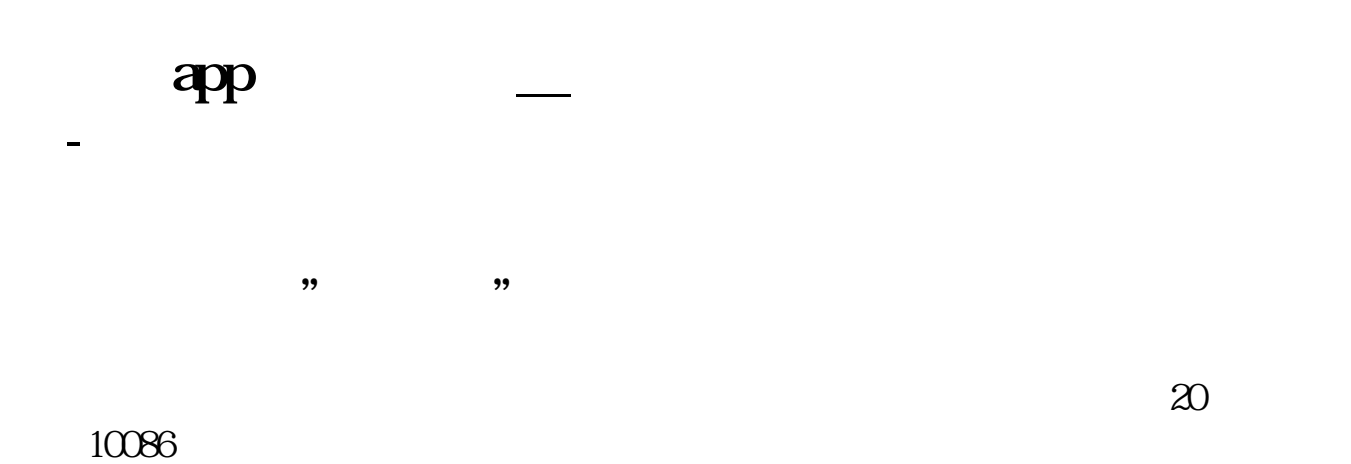

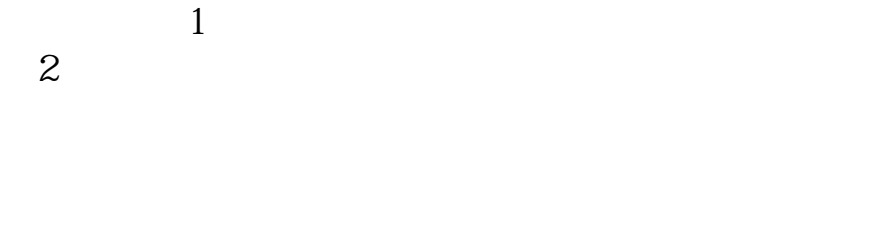

易了.

 $3$ 

 $\overline{1/3}$ 

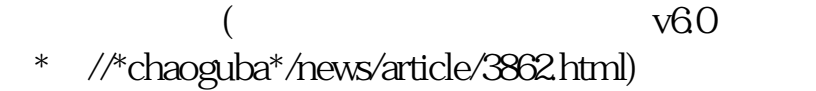

使用方法: 有你要是用网通上网的就选一个有网通的主站.点登陆.是电信就选一个 电信的.要是不知道是网通还是电信上网的.就点优选主站.它会自动测 试.你要记住 选一个网速快数越小越快.拥挤程度不要选满的.满的登录慢.再点关闭.再左边选取你 记住的主站.写好你用户名称.用户密码.保 存用户密码打上对勾.这样以后登录就不用再写了.点传统行情登录.不收费. 先登陆你的大智慧.点工具再点帮助.帮助里有大智慧特色功能操

作指南和基本操作指南.一学就会. 一.把你感兴趣的股票存入自选.这样方便看.

三.点开大智慧实时解盘.这有深沪股票的最新消息. . 五.上网登录大智慧.点上面的工具再点个人理财.大智慧抄股软件中的个人理财 .注册个名.密码.要好记的.只要你输入你的股票代码.买入价 .和数量.选好是上海交易 所.或是深圳交易所.它会自动计算出你实时股票价格是赚钱还是亏损.方便好用. 六.自选股票.点你要选取的股票.进入分时图后点右键.再点

.把上证指数和深成指也加上. 查找时.点左上方的工具.再点自选一至十.就可

添加股票至自选.你可以选存入自选一到自选十.就这样你可以存入好多股票

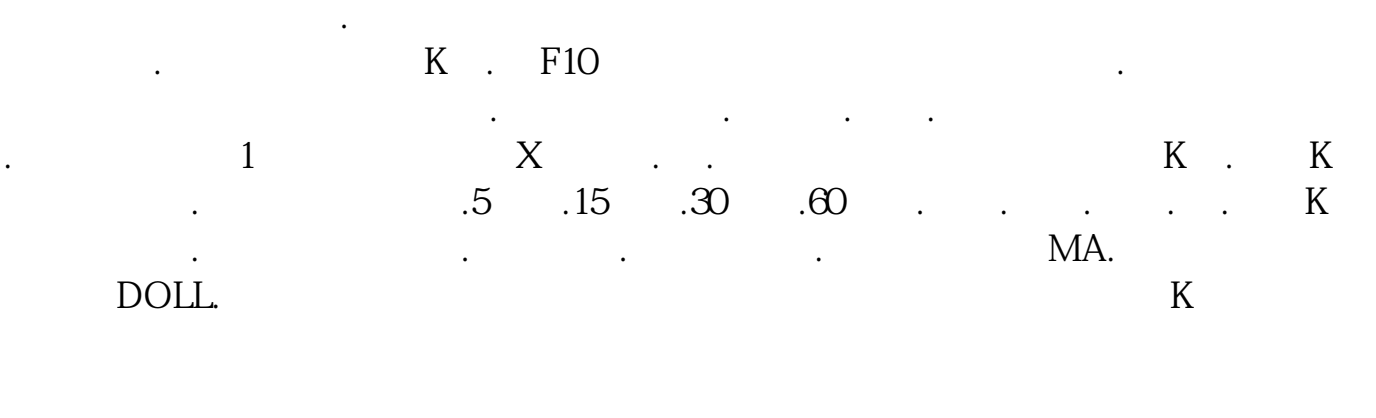

\* //\*chaoguba\*/more/xinshou.htm \*://\*chaoguba\*/gprm/gprm8.html k ()

 $*$  //\*chaoguba\*/gprm/gprm12.html .................

, \*://\*chaoguba\*/gupiaoshuji \*://\*zgcfq\*/news/cjsj\_1.html

\* //\*chaoguba\*/gupiaoruanjian.htm 200<sup>6</sup>k

\*://\*chaoguba\*/kxian/tujie/kxian.htm<br>\*://\*zgcfq\*/news/xuetang.html

\*://\*zgcfq\*/news/xuetang.html 中国财富圈-股民教程 \*://\*zgcfq\*/news/xuetang.html

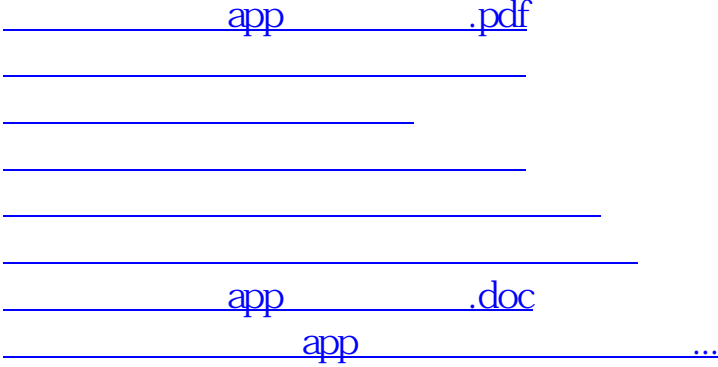

<https://www.gupiaozhishiba.com/store/68448601.html>